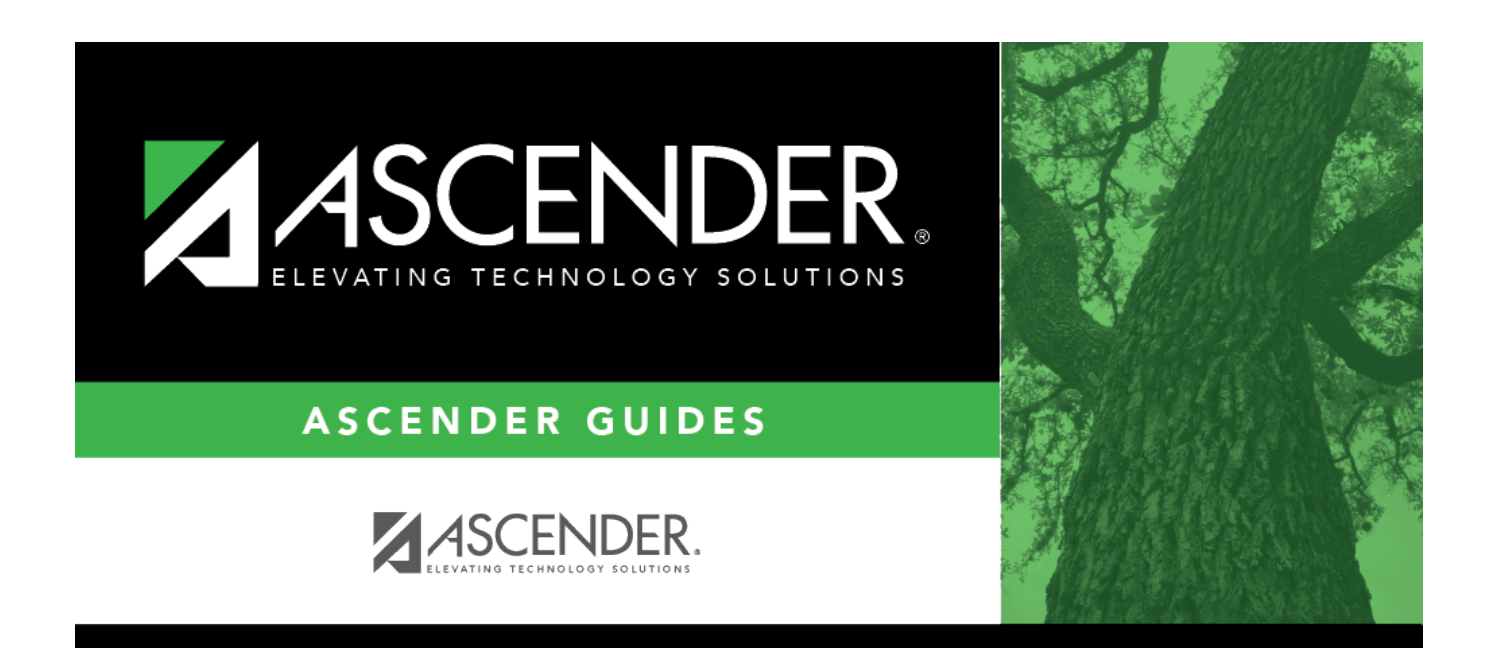

# **C. Verify campus printing options.**

### **Table of Contents**

#### **C. Verify campus printing options.**

[Grade Reporting > Maintenance > Tables > Campus Control Options > Print Options](https://help.ascendertx.com/student/doku.php/gradereporting/maintenance/tables/campuscontroloptions/printoptions)

This tab allows you to set campus options for printing report cards. These settings also apply when printing Academic Achievement Records (AARs).

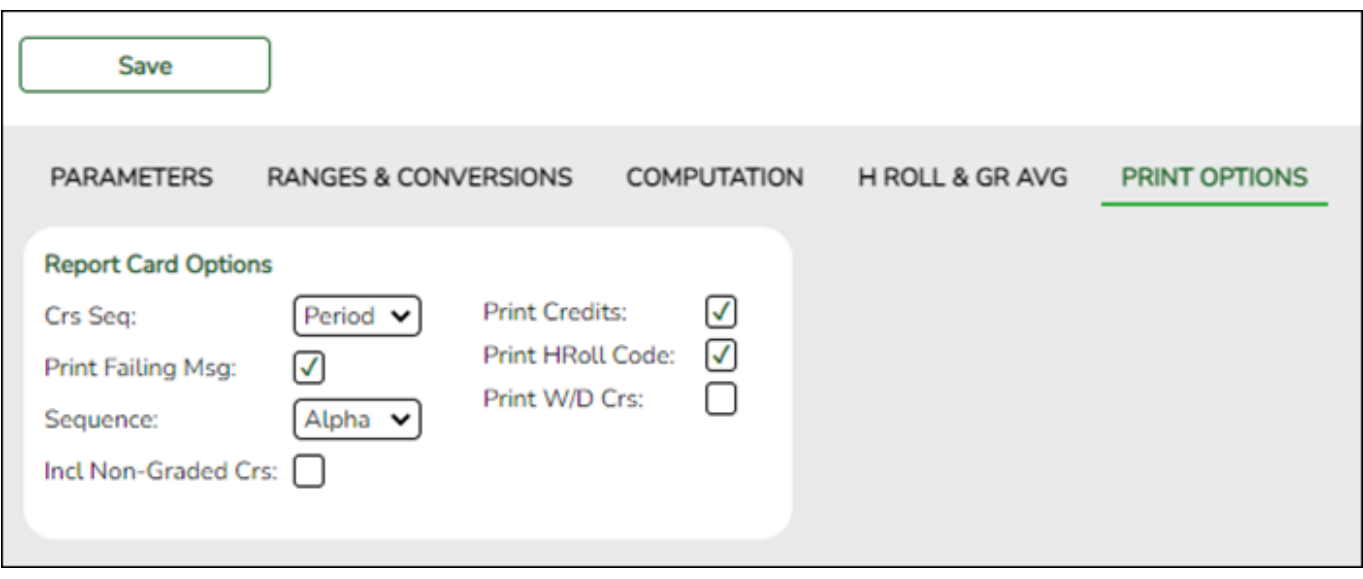

#### ❏ Under **Report Card Options**:

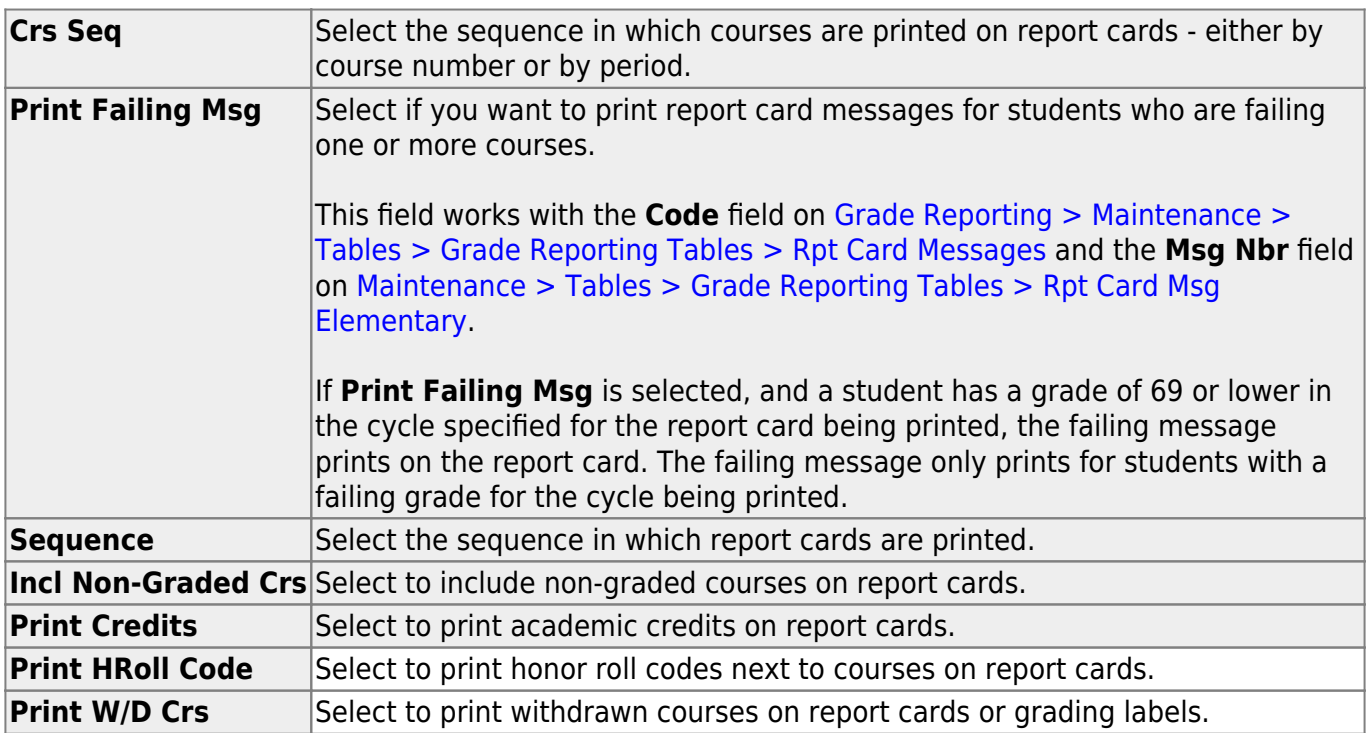

❏ Click **Save**.

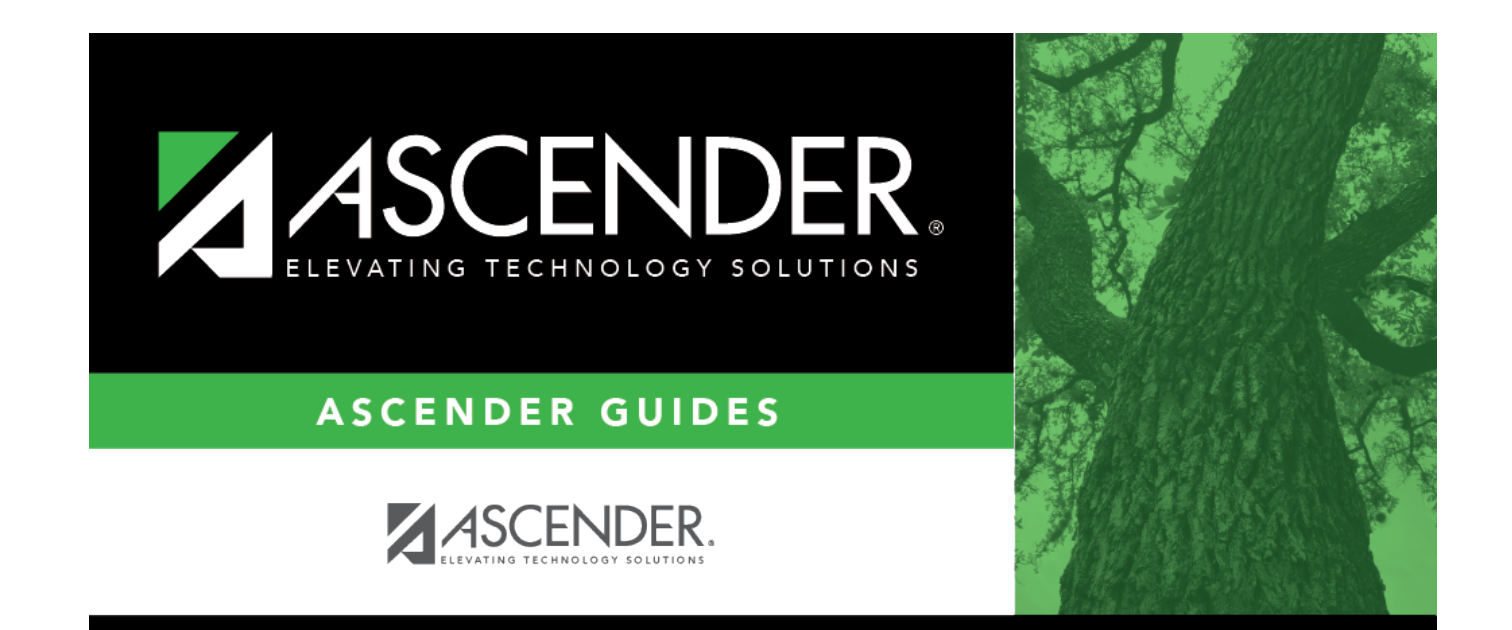

## **Back Cover**